# **CHUNDE**

# CFV-S1/E1夾管式流量計操作手冊 v3.03

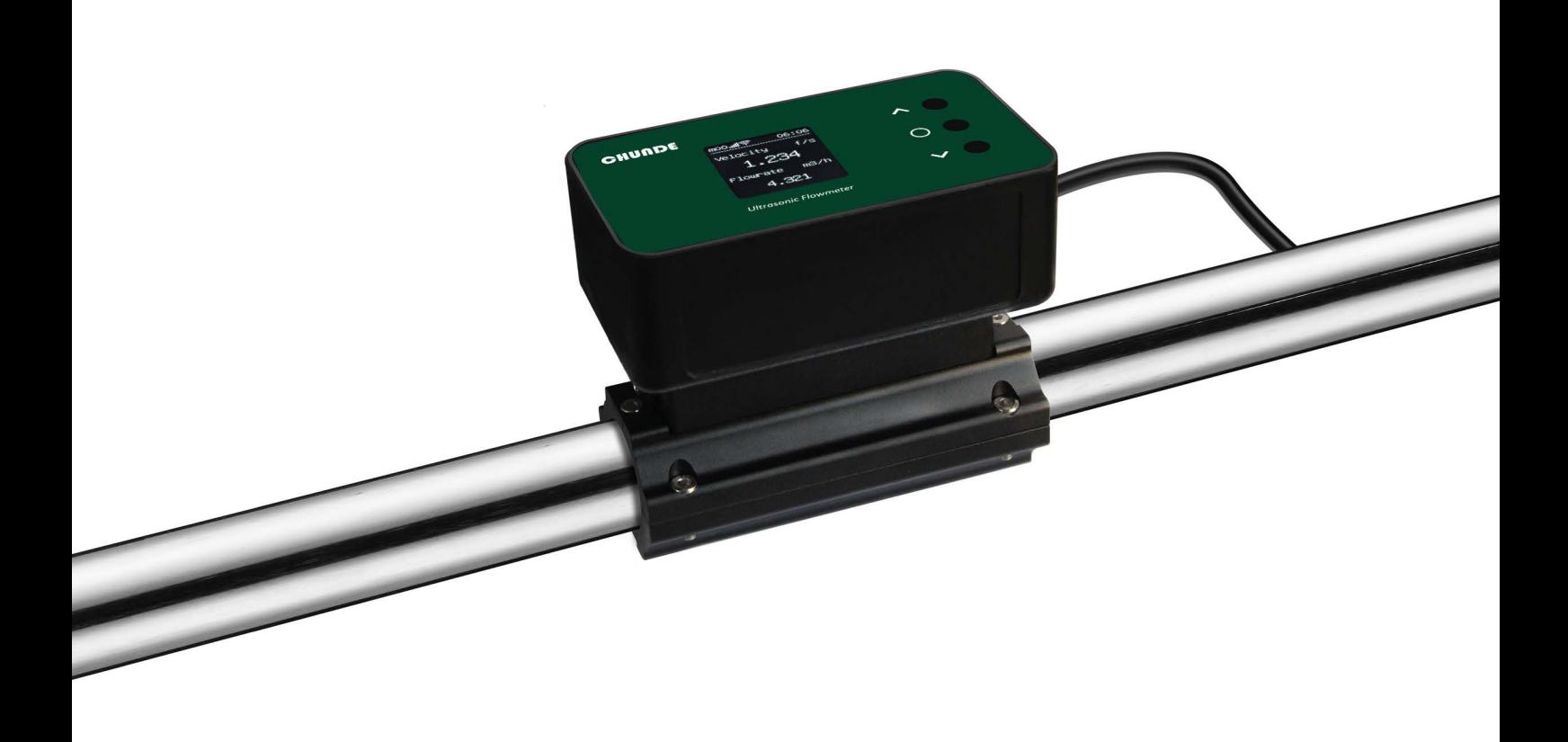

# **1** 技術參數

# 1.1外型尺寸

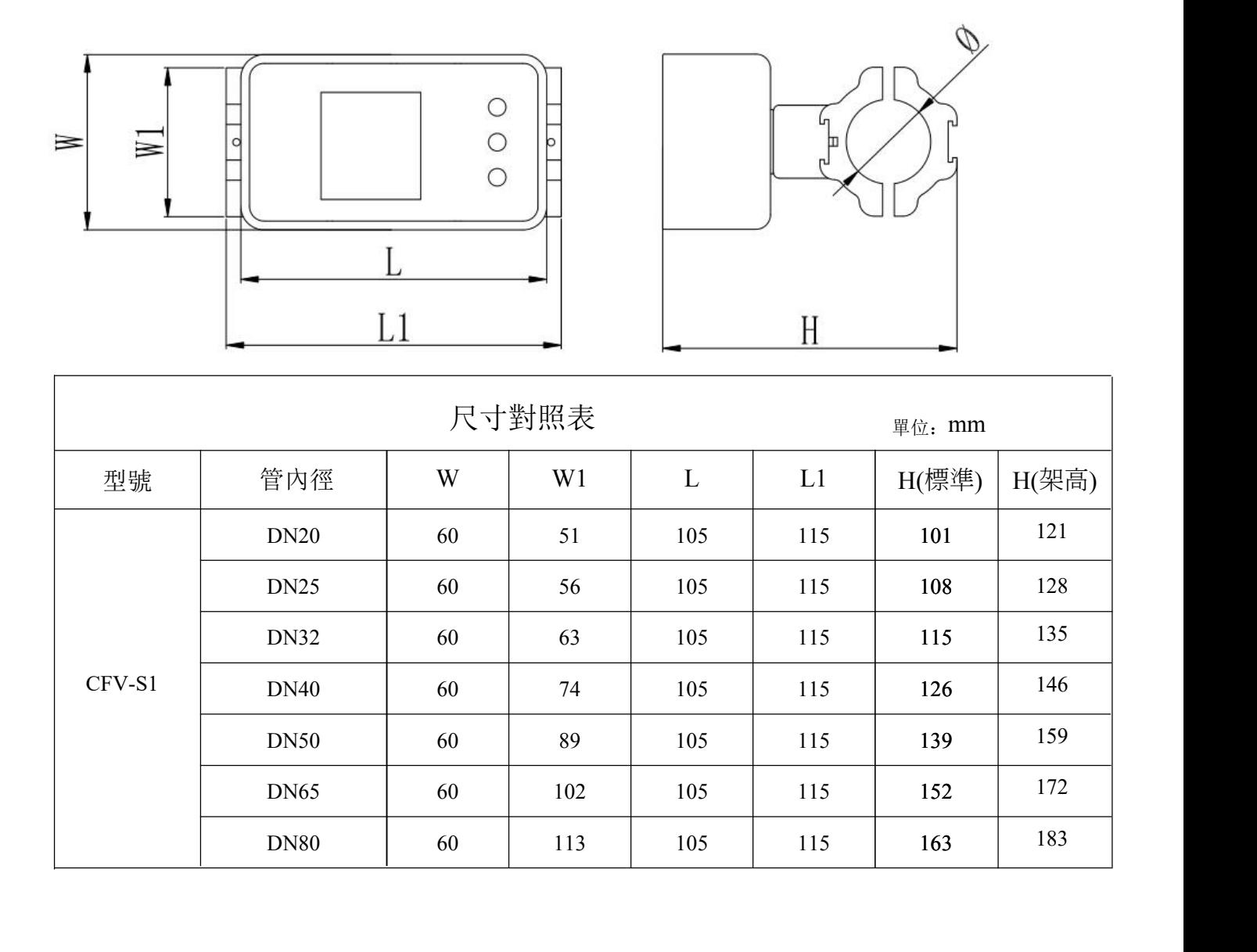

# **1.2** 管徑對照表

 $\overline{\phantom{a}}$ 

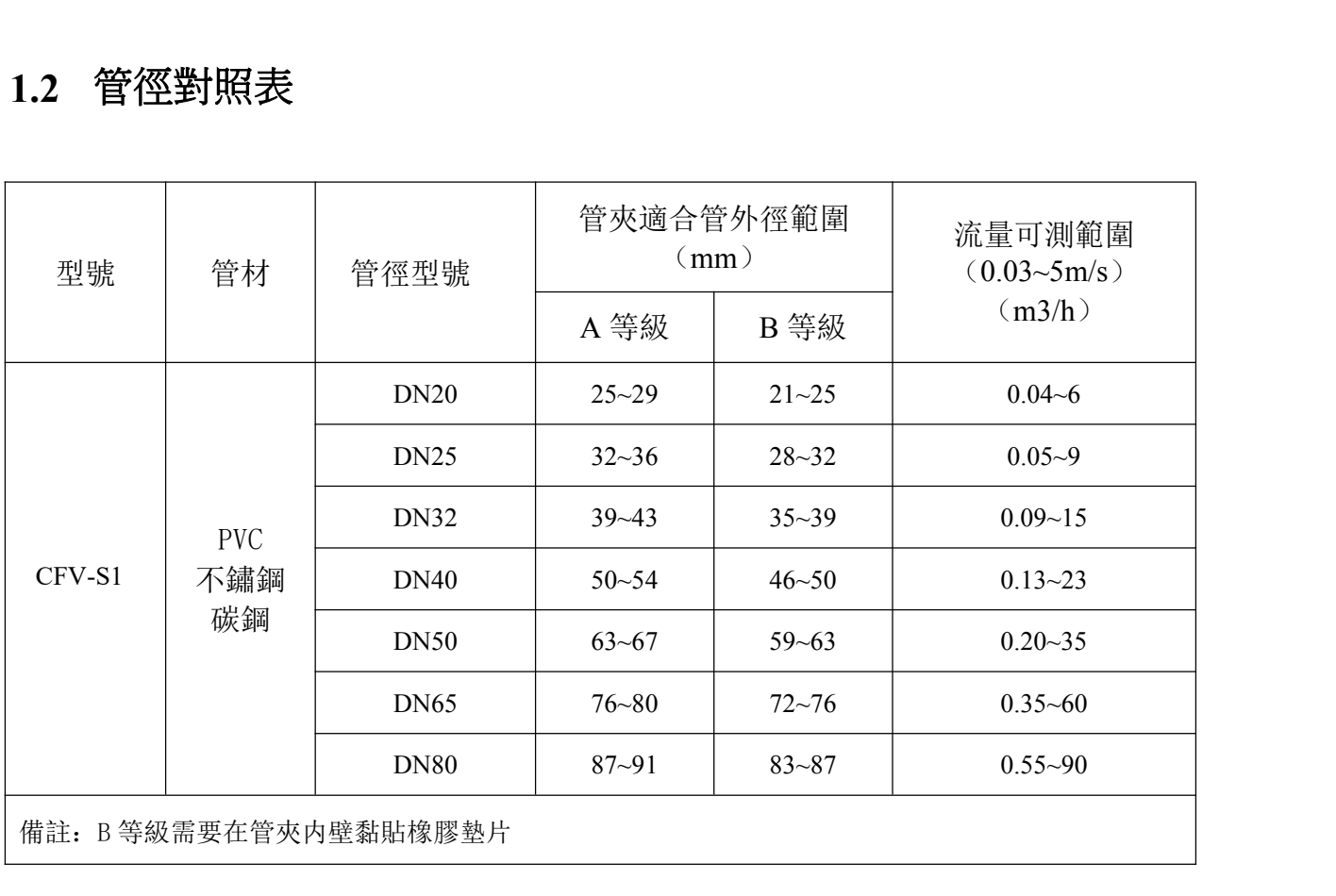

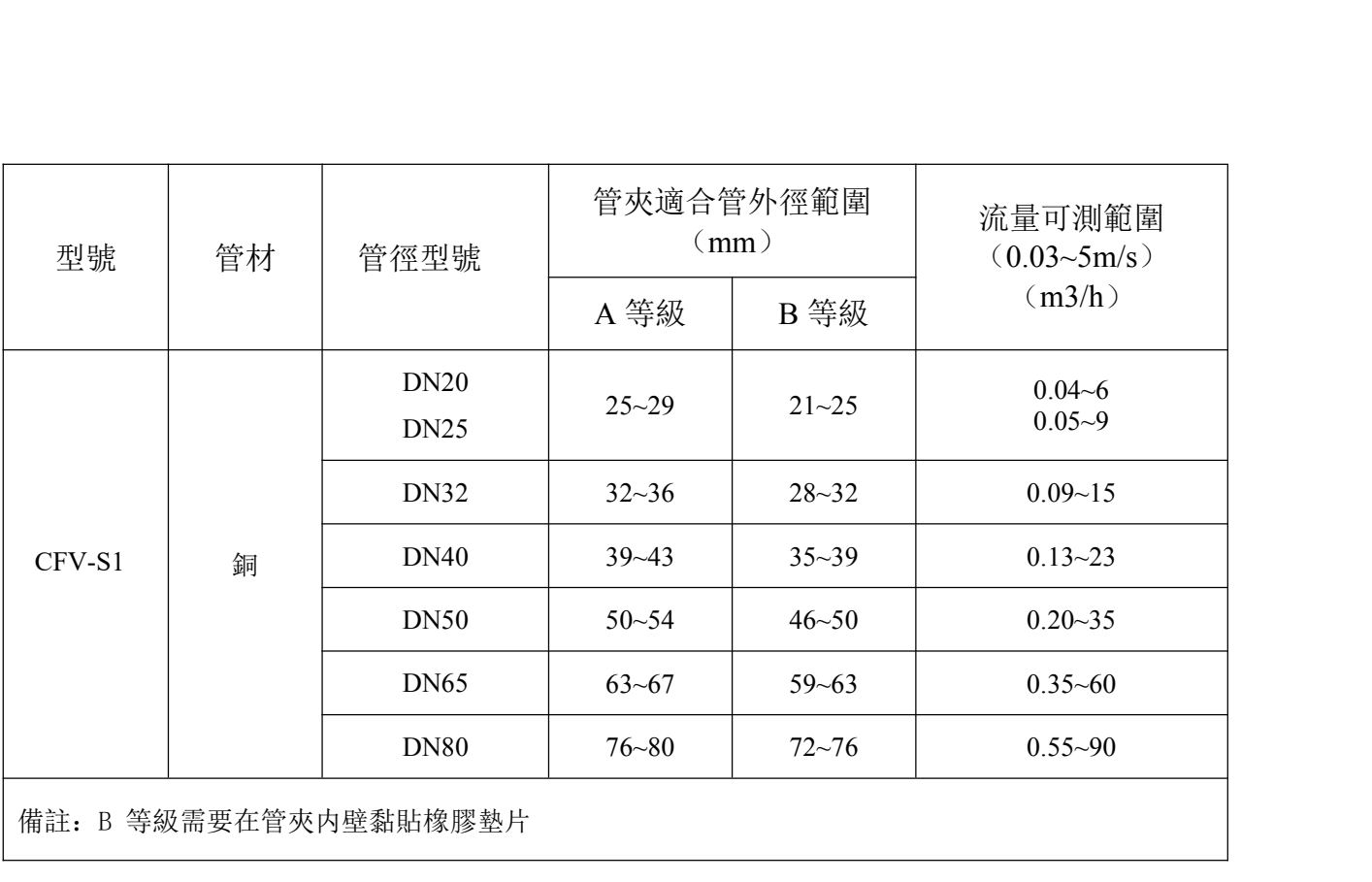

# **1.3** 規格

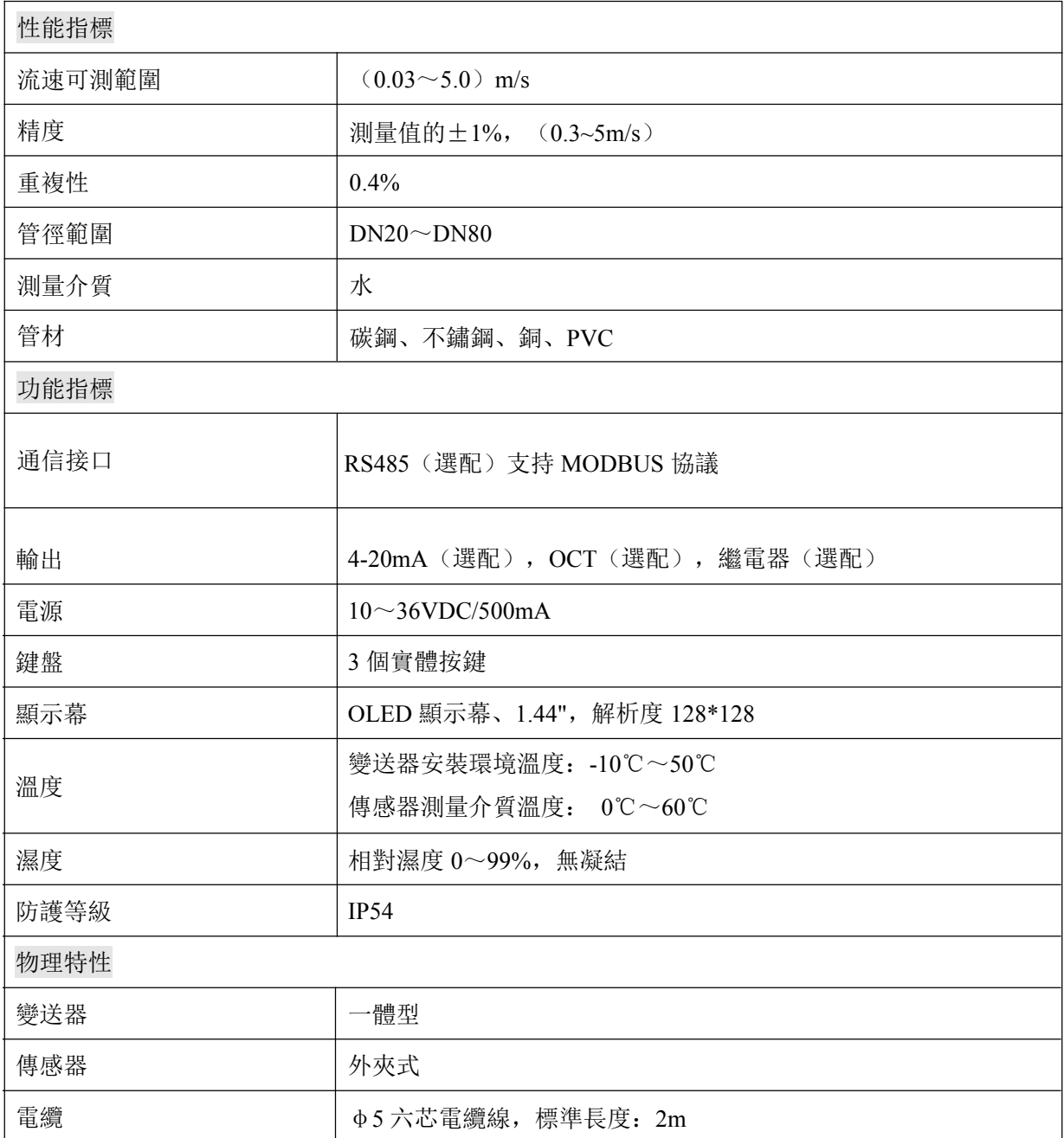

透過管夾式流量計所獲得的精度。可能因客户使用的管線種類、流體種類、溫度等而產生誤差。

## **2** 安裝及接線

#### **2.1** 安裝說明

- 1. 請參考"第 4 節.選測量點"。選好位置後,須把管外欲安裝的區域清理乾淨後進行安裝。
- 2. 在傳感器的中心部分貼有耦合貼,安裝時將耦合貼進行擠壓,保證傳感器和管壁之間密合。

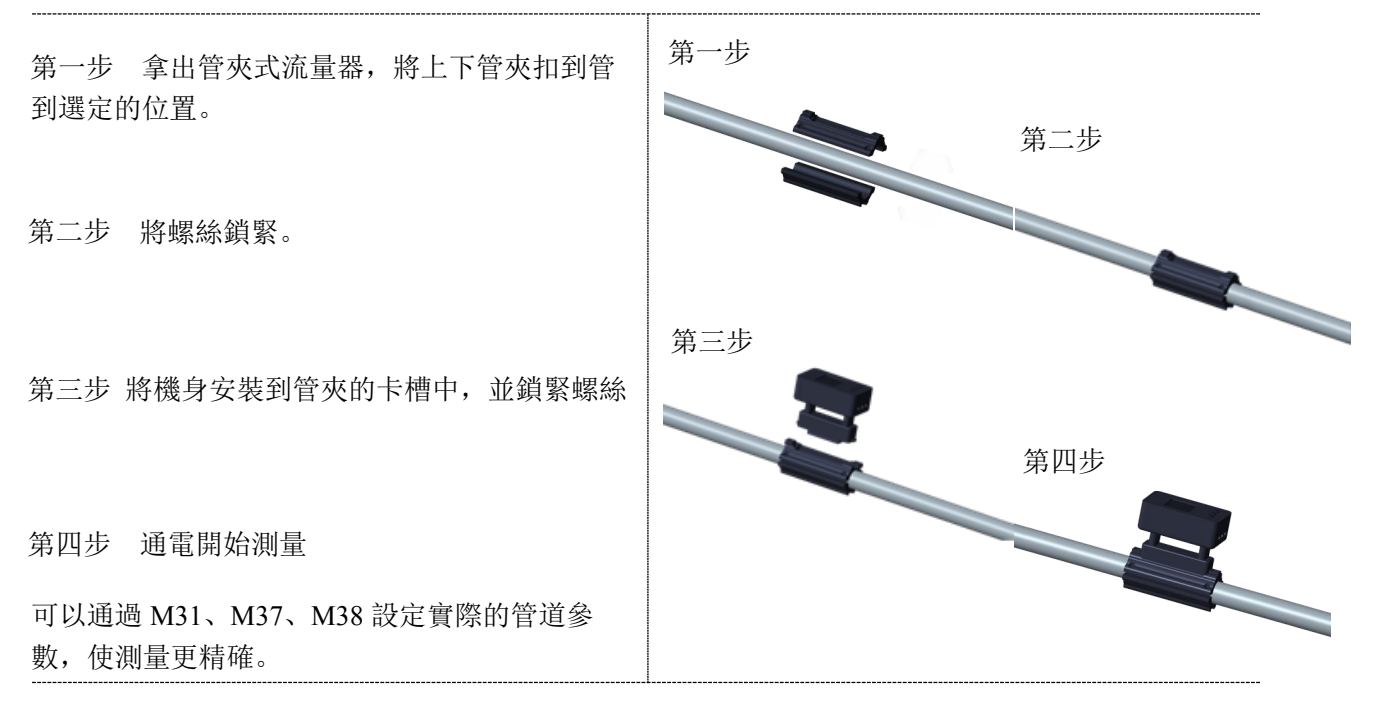

● 鎖緊管夾後, 若出現鬆動, 可在管夾內兩側黏貼橡膠墊片(厚 2mm)。

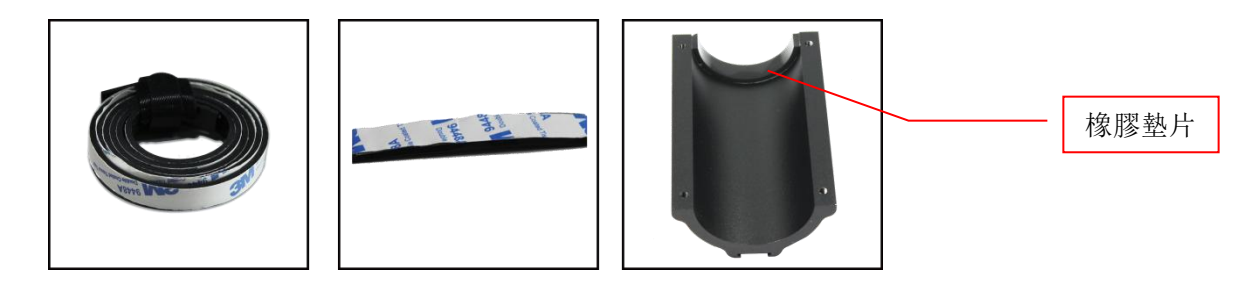

### **2.2** 接線

1. 本體流向標示需與管道內流體方向一致,線色說明如下

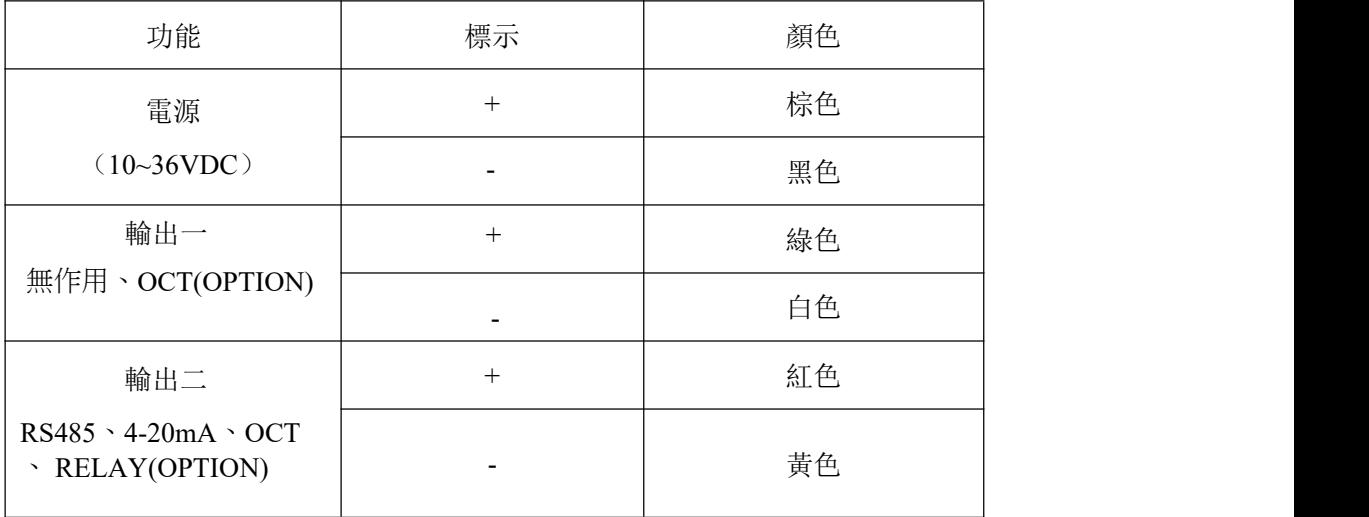

## **3** 顯示及設置

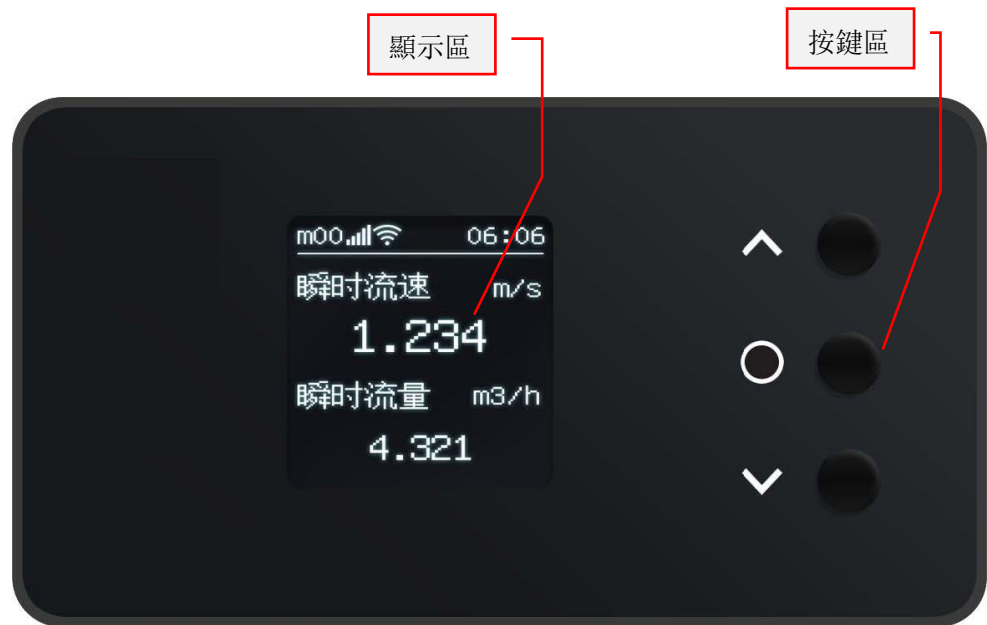

#### 按鍵說明

- 1. ∧鍵和∨鍵用於上下選擇菜單,○鍵用於確定。
- 2. 長按∧鍵 3 秒左右再放開,可以使顯示介面逆時針旋轉 90 度顯示、180 度顯示、270度顯 示、360 度還原顯示。
- 3. 長按○鍵 3 秒左右放開,可菜單跳轉,∧鍵增加,∨鍵減少,○鍵右移,如果有相應的菜單, 則跳轉到相應的菜單,如果没有,則要求繼續輸入,直到輸入一個正確的菜單。
- 4. 在可選菜單下,短按O鍵進行相應的選擇。

#### **4** 選擇測量點

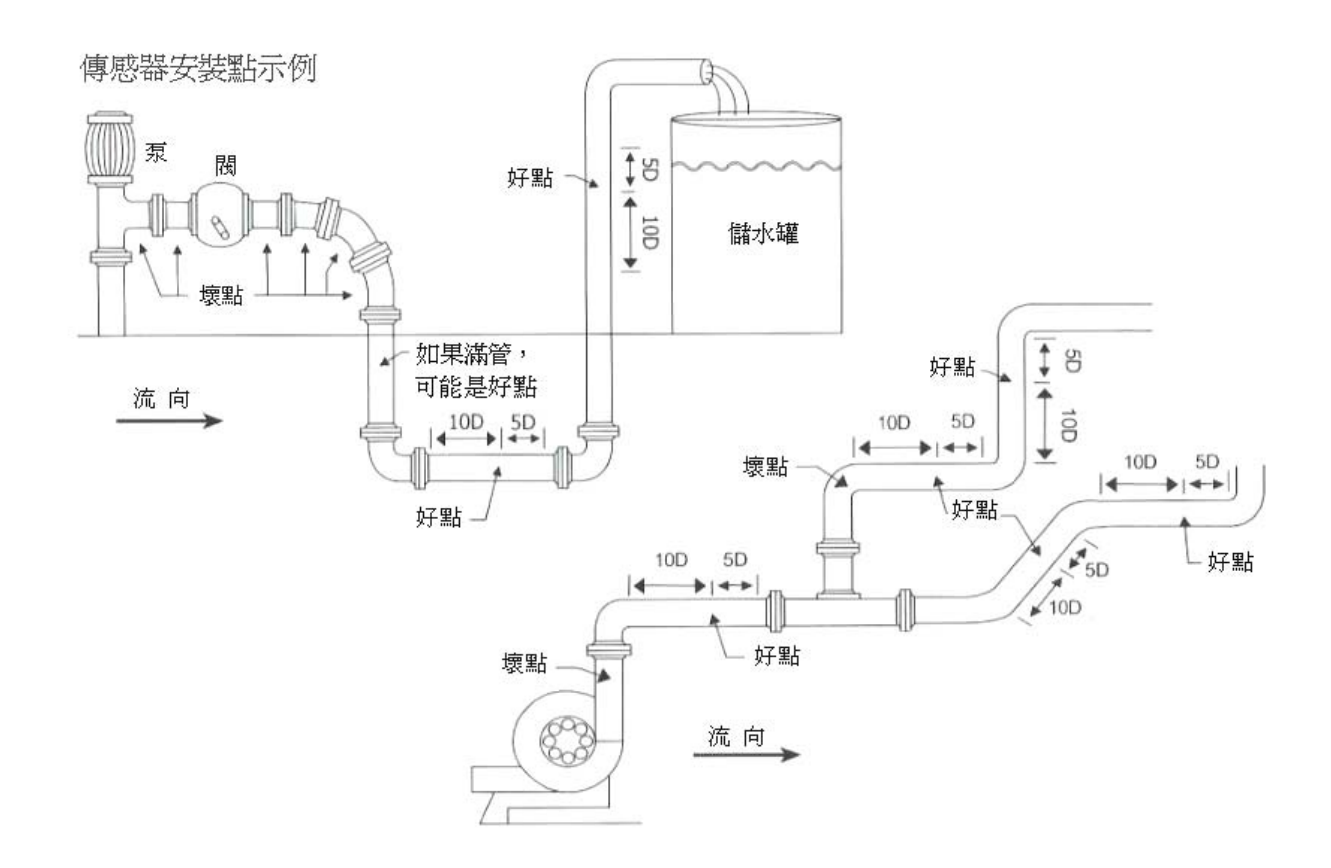

# **5** 菜單窗口說明

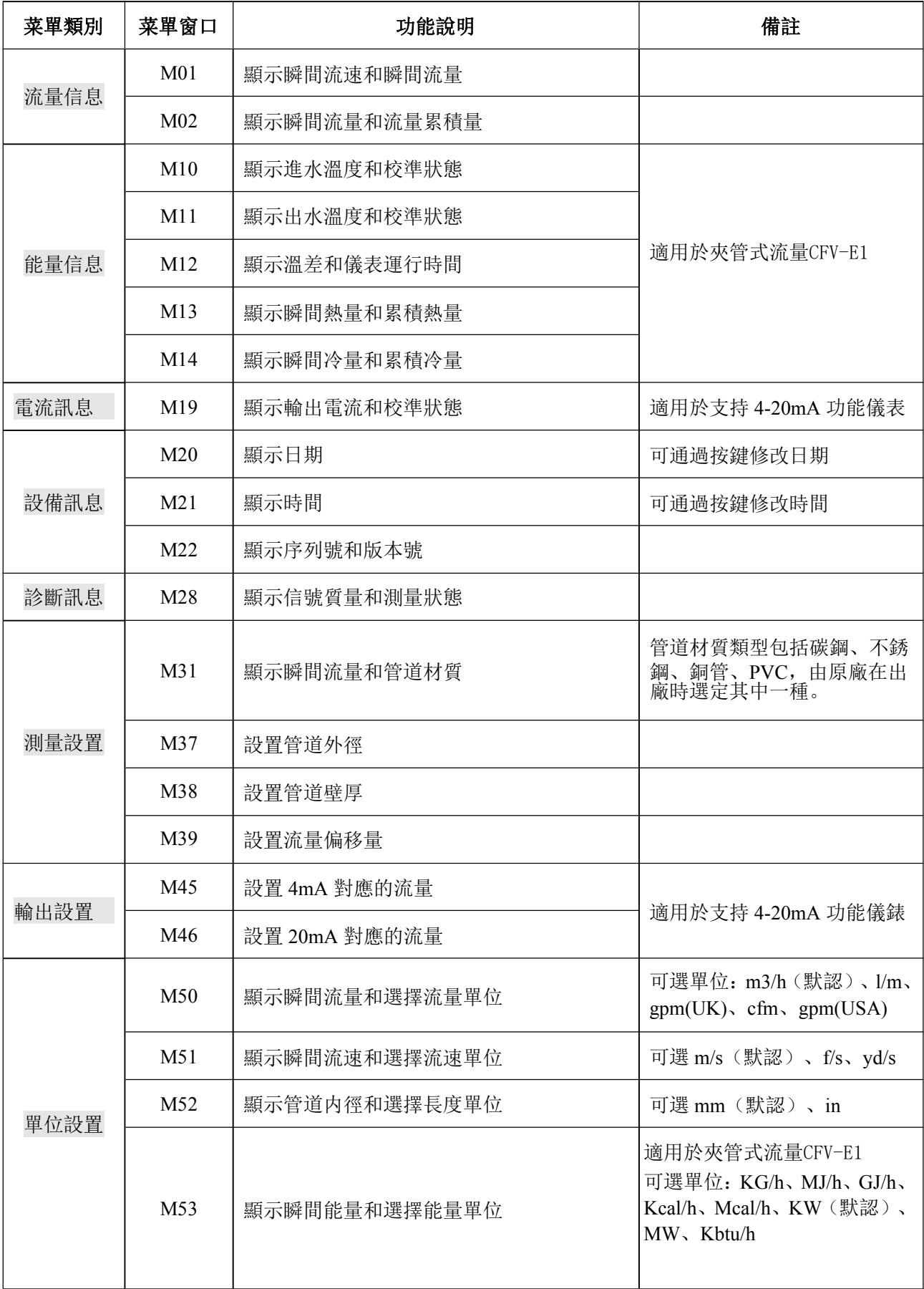

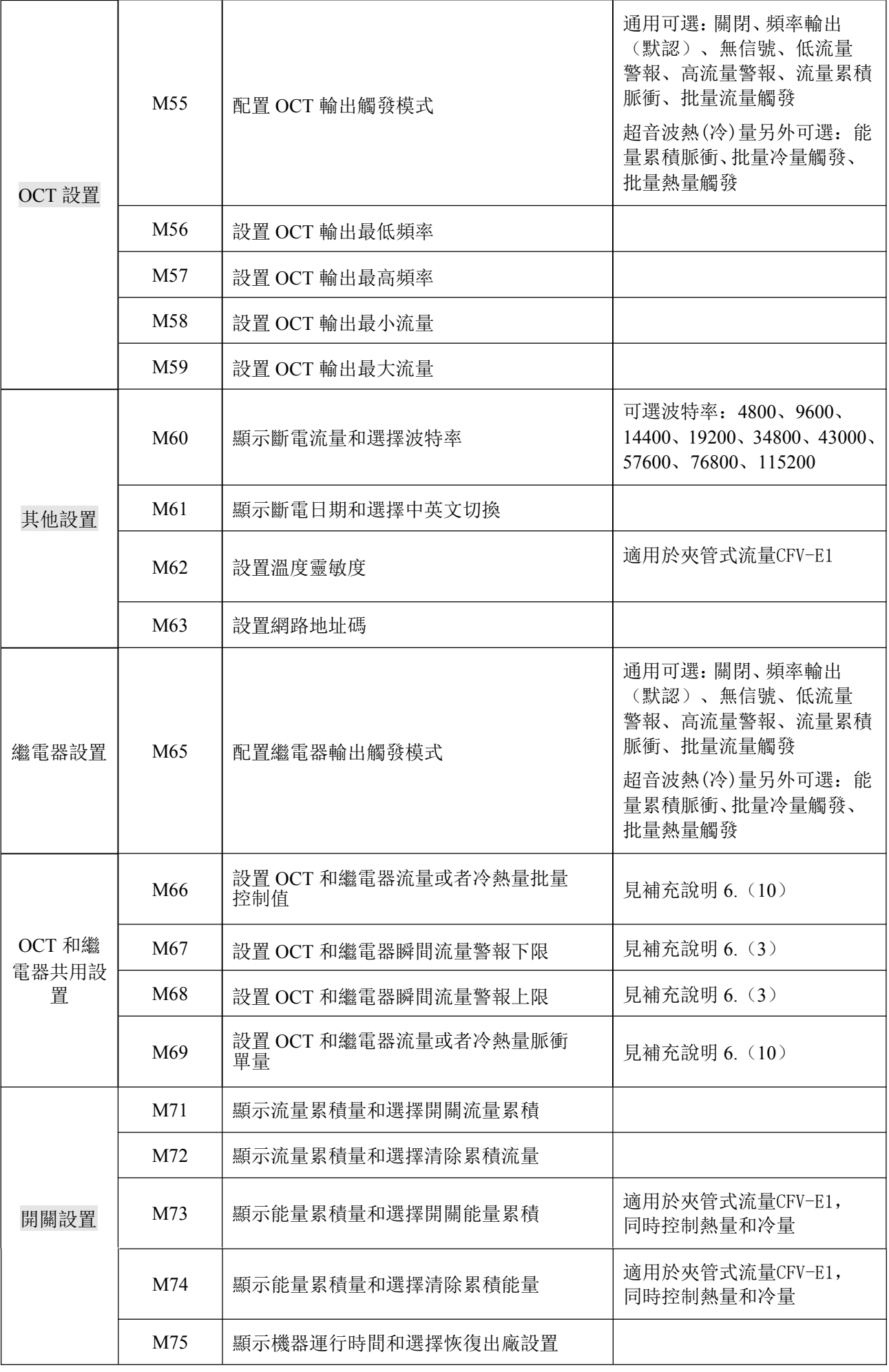

說明:

1. 上表中包含 F2、F3 流量計和 E3 夾管式流量計熱(冷)量錶所需菜單。

2. F2、F3 流量計,上表中能量菜單不顯示。

#### **6.2 MODBUS** 協議

#### **6.2.1** 功能碼 **0x03** 使用

主機發出讀取暫存器信息格式:

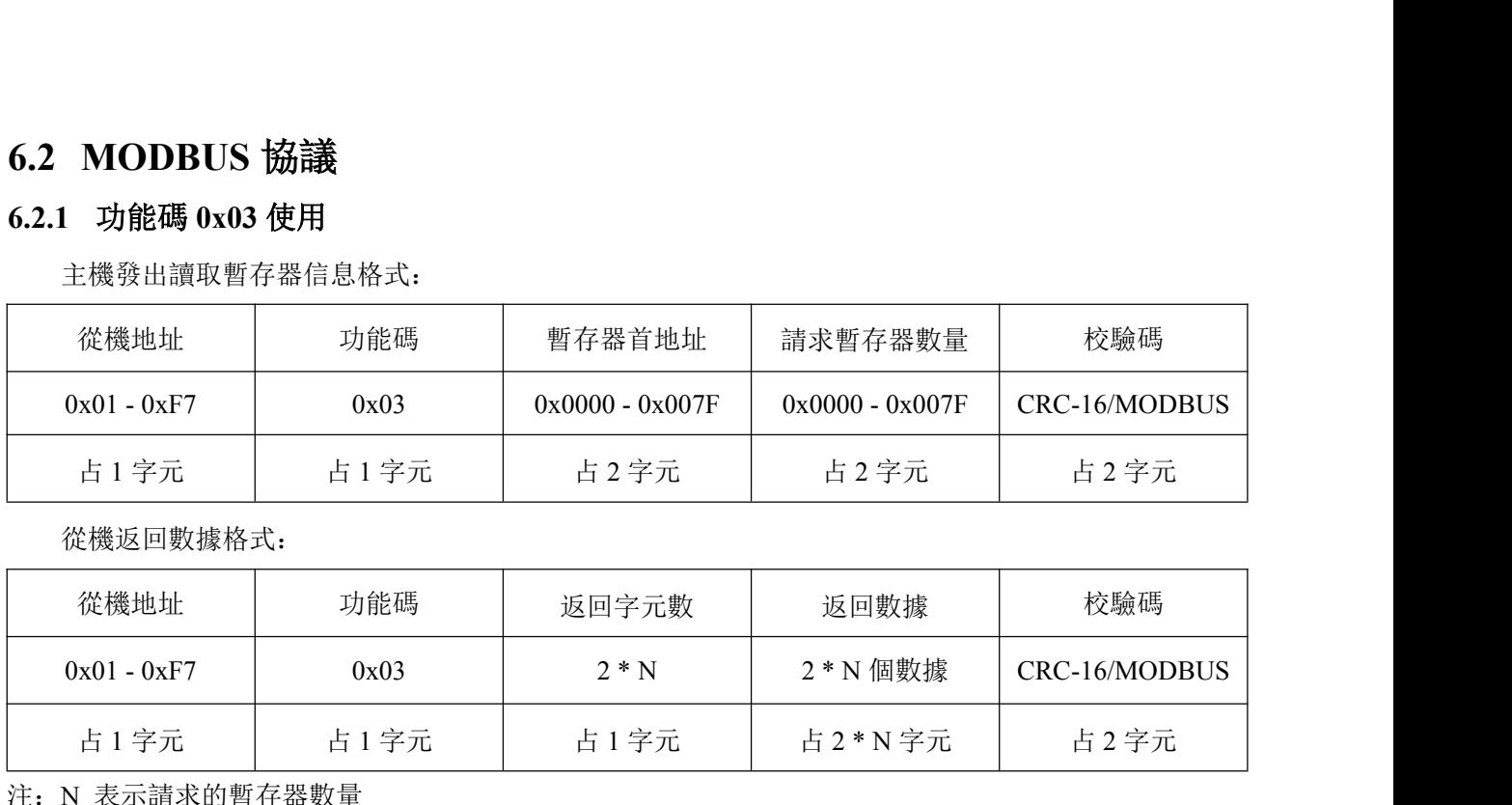

從機返回數據格式:

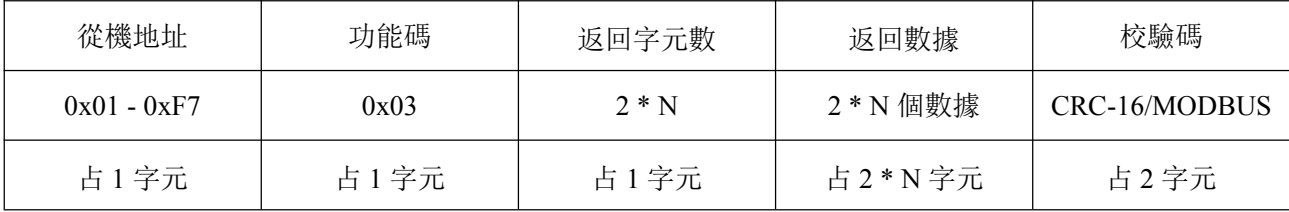

注:N 表示請求的暫存器數量

#### **6.2.2** 功能碼 **0x06** 使用

發出數據出錯,返回相應錯誤數據,發出數據正確,無任何返回(功能未開放)

#### **6.2.3** 錯誤處理

①0x03 讀取數據時, 如果出錯,返回如下響應

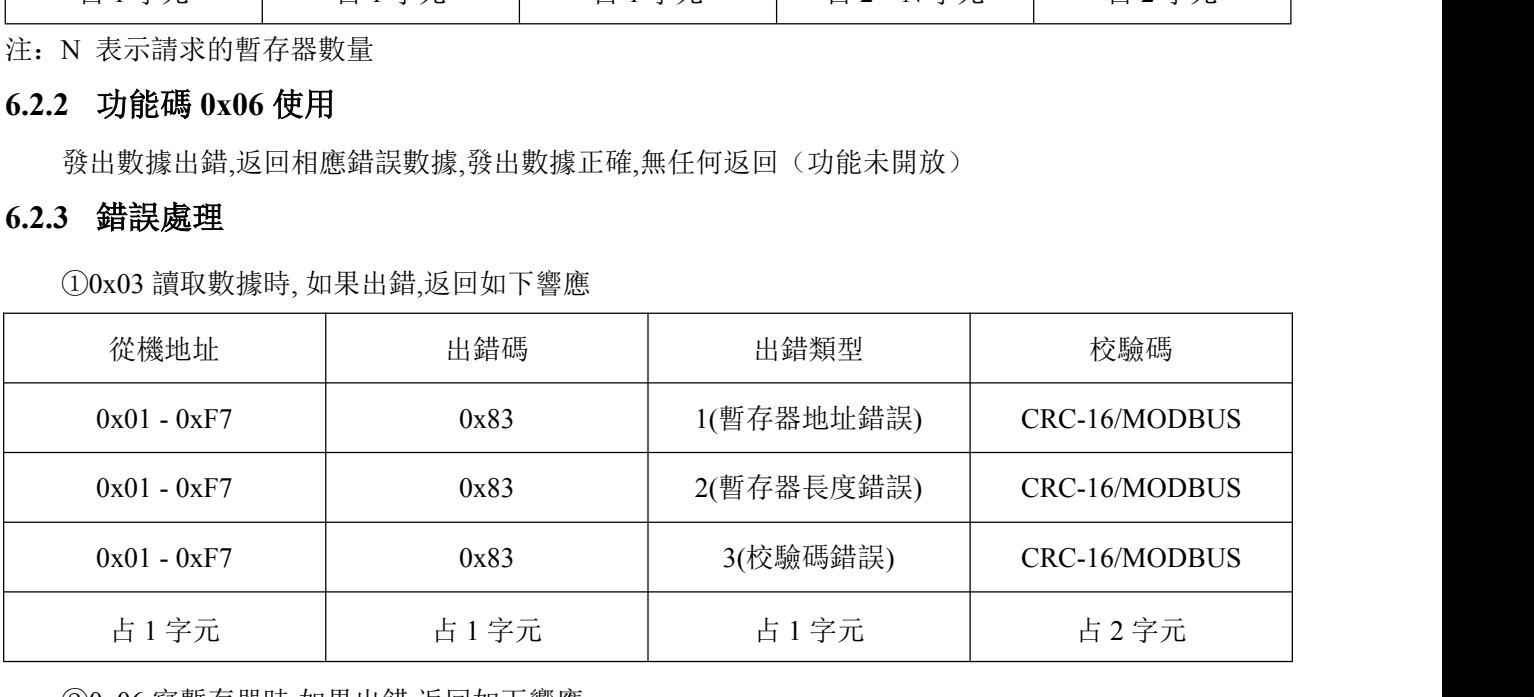

②0x06 寫暫存器時,如果出錯,返回如下響應

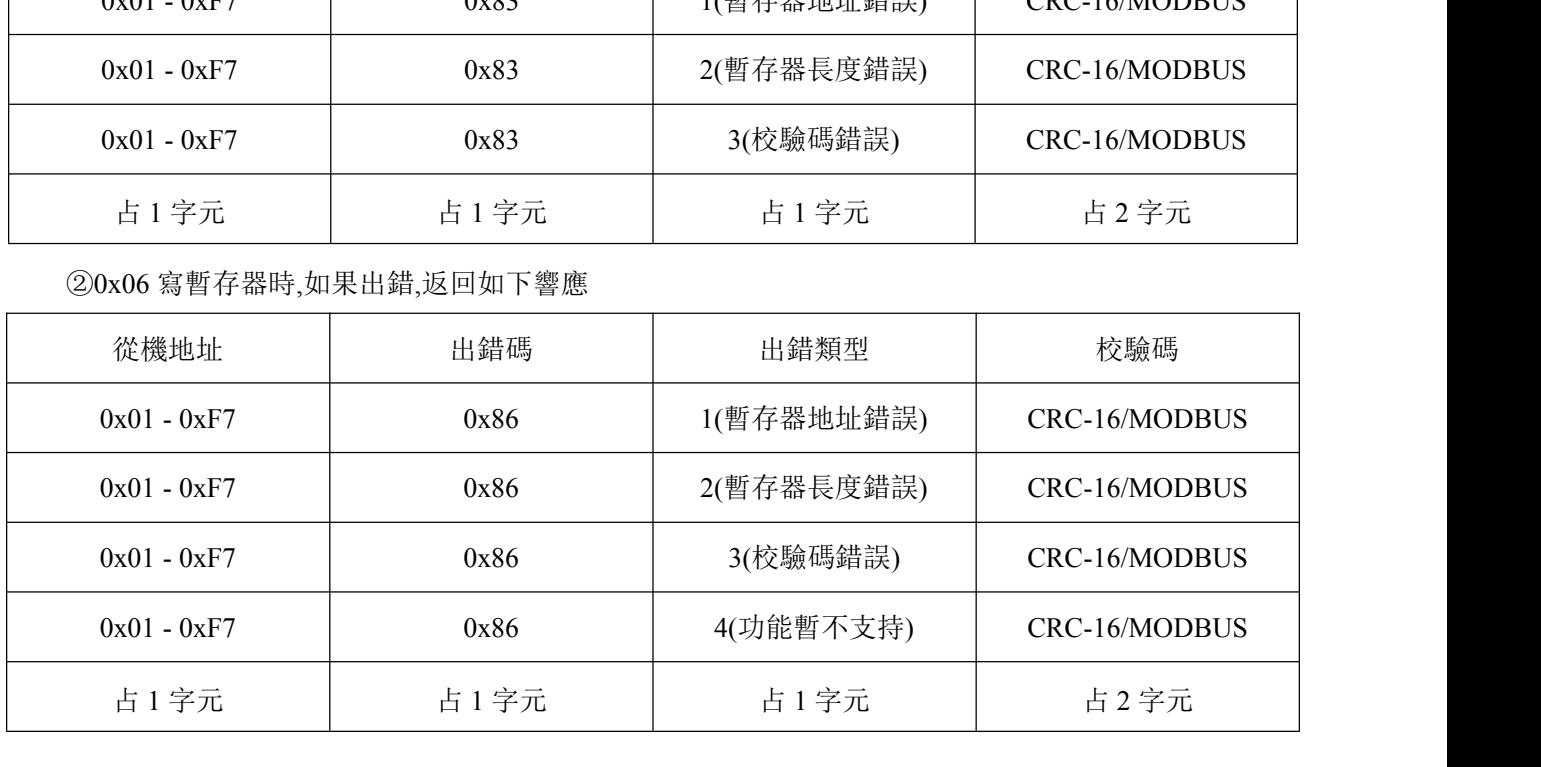

例 1. 在 RTU 模式下讀取地址為 1 (0x01) 的儀表以小時為單位的瞬間流量(m3/h), 即讀 取暫存器40007、40008 兩個暫存器的數據,讀取命令如下:

例 1. 在 RTU 模式下讀取地址為 1(0x01)的儀表以小時為單位的瞬間流量(m3/h),即讀<br>存器40007、40008 兩個暫存器的數據,讀取命令如下:<br>0x01 0x03 0x00 0x06 0x00 0x02 0x24 0x0A<br>儀表地址 功能碼 暫存器首地址 暫存器數量 CRC 校驗碼<br>儀表地址 功能碼 暫存器首地址 暫存器數量 CRC 校驗碼 儀表地址 功能碼 暫存器首地址 暫存器數量 CRC 校驗碼 儀表返回的數據為(假設當前流量=1.234567m3/h): 例 1. 在 RTU 模式下讀取地址為 1 (0x01)的儀表以小時為單位的瞬間流量(m3/h),即讀<br>存器40007、40008 兩個暫存器的數據,讀取命令如下:<br>0x01 0x03 0x00 0x06 0x00 0x02 0x24 0x0A<br>儀表返回的數據為(假設當前流量=1.234567m3/h):<br>0x01 0x03 0x34 0x5 儀表地址 功能碼 0x51 0x06 0x9E 0x3F 數據字元數 數據 (1.2345678) CRC 校驗碼 其中 3F 9E 06 51 四個字元即為 1.2345678 的 IEEE754 格式單精度浮點形式。

請注意上面例子中數據存放的顺序,標準是所有數據低字元在前,高字元在後。

#### **6.2.4** 暫存器地址列表(只可讀**,**不可寫)

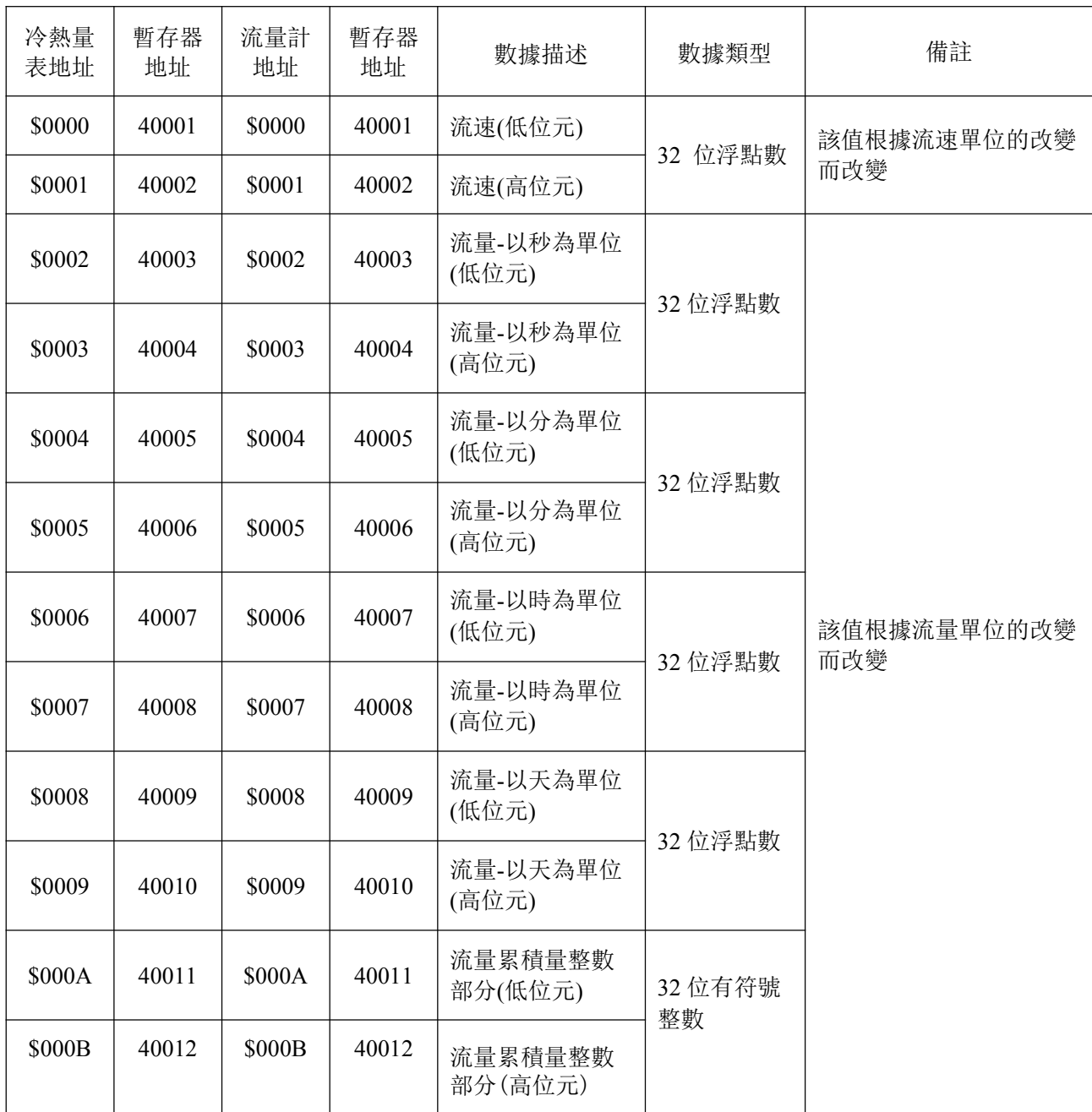

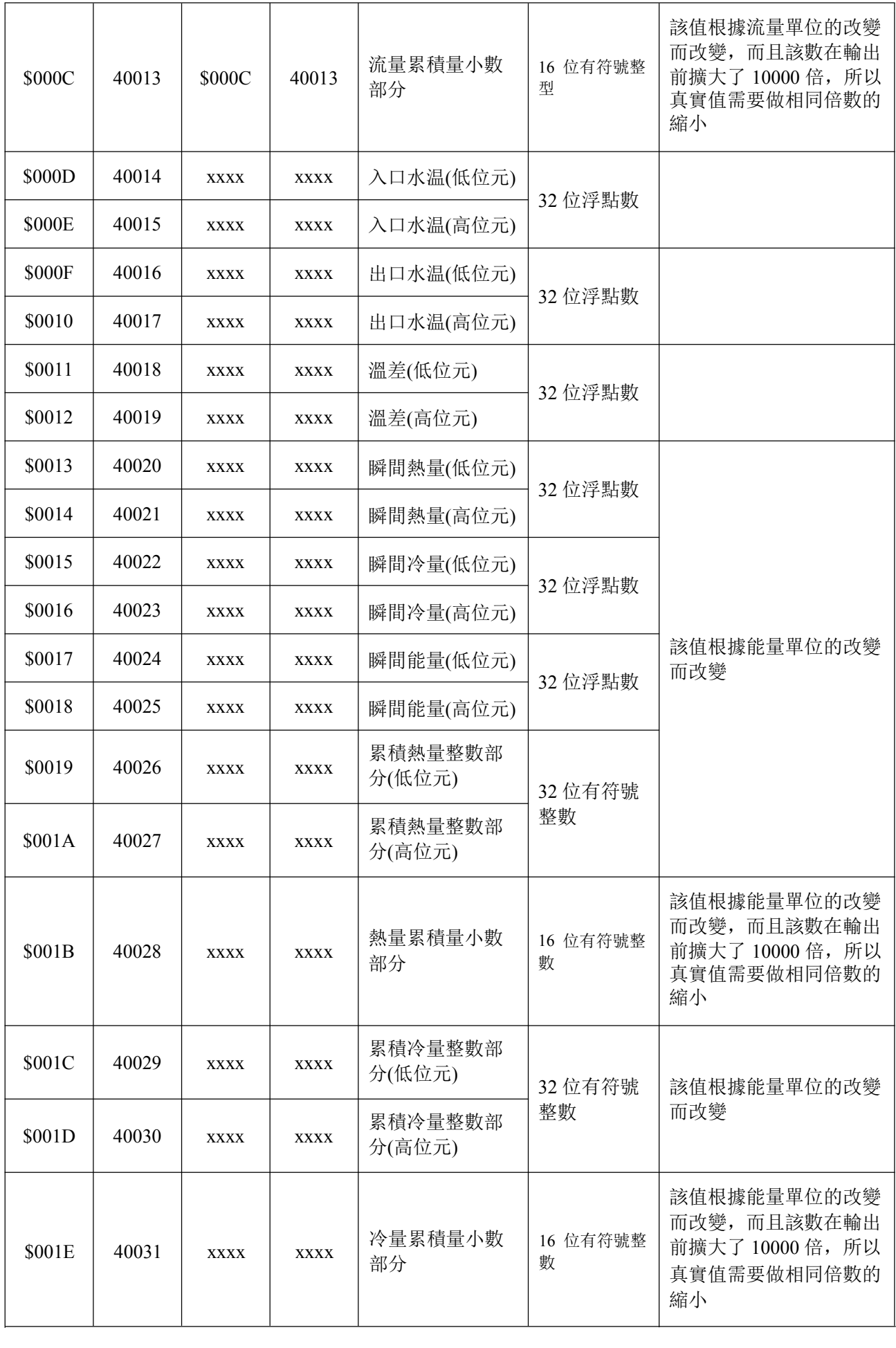

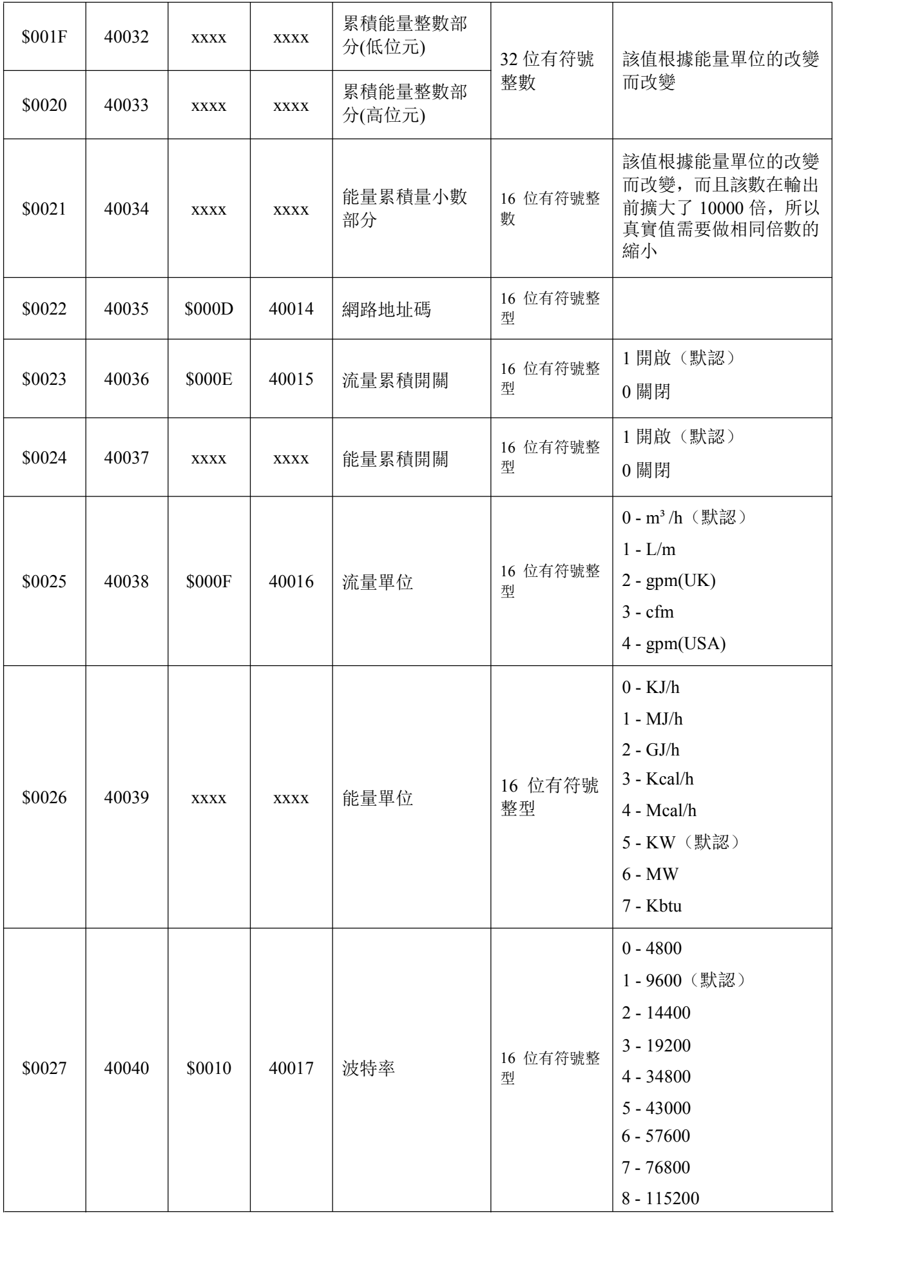

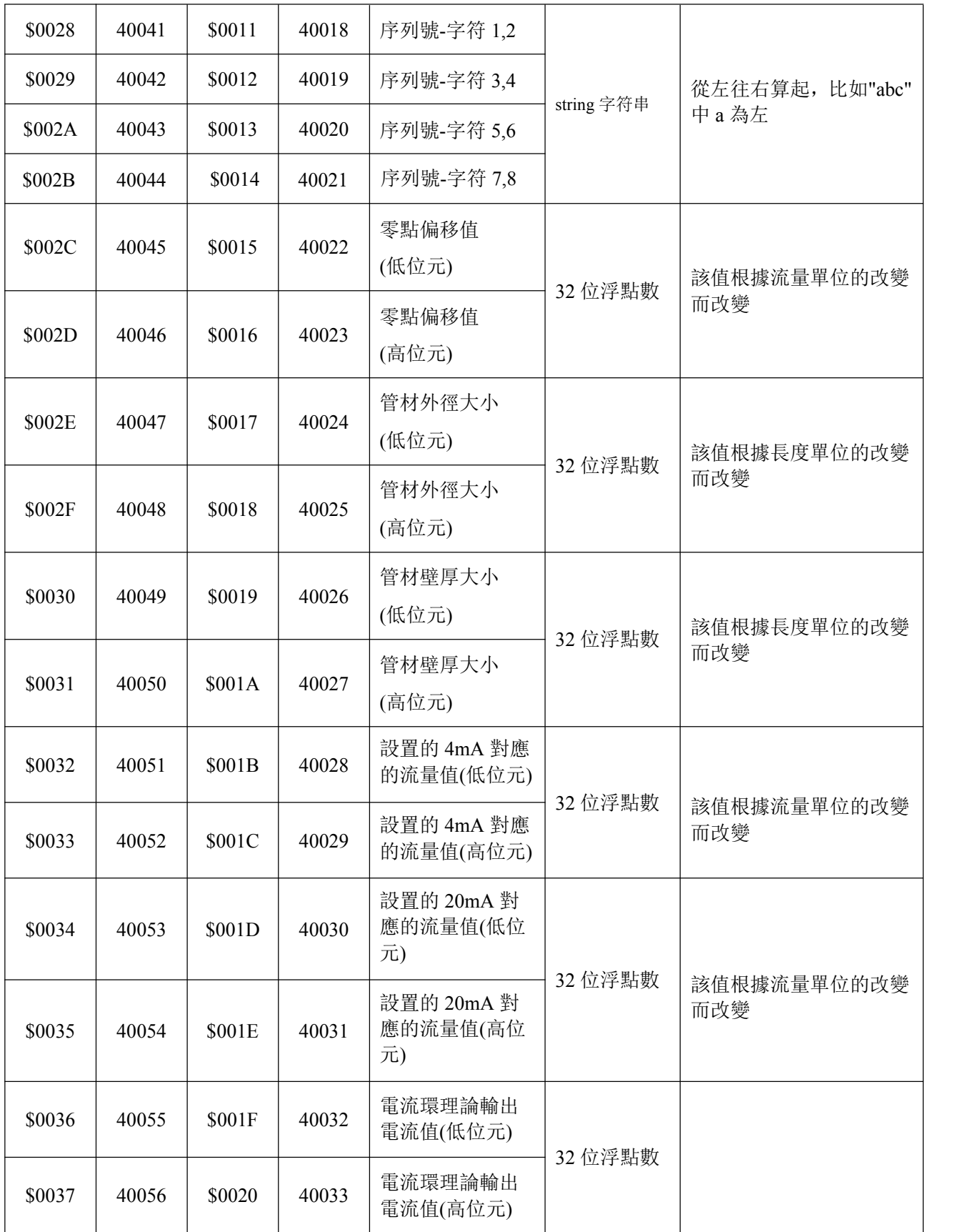

 注意:半字占 **2** 字元,十六進制數轉為浮點數需根據**EEE754** 標準,十六進制數轉為 **16** 位有符號整數 或32 位有符號整數時,按照高低位组合起来即可。

#### **7** 附錄 **1**—補充說明

#### **7.1** 瞬間流量單位換算

本系统瞬間流量單位的換算(以 m3/h 為基本單位, 以 base 表示當單位是 m3/h 時的值, 以 result 表示計算结果)

- 1. 選擇 1/min 單位時: result = base \* 16.66667;
- 2. 選擇 gpm(UK)單位時: result = base \* 3.666167;
- 3. 選擇 cfm 單位時: result = base \* 0.588578;
- 4. 選擇 gpm(USA)單位時:result = base \* 4.402833;
- 注:gpm(UK)表示英式加侖每分,gpm(USA)表示美式加侖每分。

#### **7.2** 瞬間能量單位換算

本系统瞬間能量單位的換算(以 MJ/h 為基本單位, 以 base 表示當單位是 MJ/h 時的值, 以 result 表示計算结果)

- 1. 選擇 KJ/h 單位時: result = base \* 1000;
- 2. 選擇 GJ/h 單位時: result = base /  $10^{\circ}3$ ;
- 3. 選擇 Kcal/h 單位時: result = base \* 238.9;
- 4. 選擇 Mcal/h 單位時: result = base \* 0.2389;
- 5. 選擇 KW 單位時: result = base \* 0.277778;
- 6. 選擇 MW 單位時: result = base \* 0.277778 / 10^3;
- 7. 選擇 Kbtu 單位時: result = base \* 0.9478;

#### **7.3** 瞬間流速單位的換算

本系统瞬間流速單位的換算(以 m/s 為基本單位, 以 base 表示當單位是 m/s 時的值, 以 result 表示計算结果)

- 1. 選擇 f/s 單位時: result = base \* 3.28084;
- 2. 選擇 yd/s 單位時: result = base \* 1.093613;

#### **7.4 OCT** 或者繼電器選項說明

- 1. OCT 選項選擇"頻率輸出"時按照菜單 56、57、58、59 進行輸出;
- 2. 選項選擇"無信號"時,表示 OCT 在測量没有信號的情况下輸出高電位,否則輸出低電位, 繼電器的輸出電平與 OCT 相反;
- 3. 選项選擇"低流量警報"或者選擇"高流量警報"時,表示 OCT 在測量流量低於菜單 67 設置 的流量或者高於菜單 68 設置的流量時,輸出高電位,否則輸出低電位,繼電器的輸出電平與 OCT相反;
- 4. 選項選擇"流量累積脈衝"時,表示 OCT 在流量累積量每累積到菜單 69 設置的單脈衝量時, 輸出一個上升沿脈衝,繼電器則輸出一個下降沿脈衝;
- 5. 選項選擇"批量流量觸發"時,表示 OCT 在流量累積量增加了菜單 66 設置的批量控制值時, 一直维持高電位,直到重新配置 OCT 選項為"批量流量觸發"時,開始新的計量;繼電器輸 出電平與 OCT 相反;
- 6. 選項選擇"關閉"時,表示 OCT 將一直輸出低電位,繼電器則一直輸出高電位。
- 7. 選項選擇"能量累積脈衝"時,表示 OCT 在冷熱量累積量每累積到菜單 69 設置的單脈衝量 時,輸出一個上升沿脈衝,繼電器則輸出一個下降沿脈衝;
- 8. 選項選擇"批量熱量觸發"時,表示 OCT 在熱量累積量增加了菜單 66 設置的批量控制值時, 一直维持高電位,直到重新配置 OCT 選項為"批量熱量觸發"時,開始新的計量;繼電器輸 出電平與 OCT 相反;
- 9. 選項選擇"批量冷量觸發"時,表示 OCT 在冷量累積量增加了菜單 66 設置的批量控制值時, 一直维持高電位,直到重新配置 OCT 選項為"批量冷量觸發"時,開始新的計量;繼電器輸 出電平與 OCT 相反。

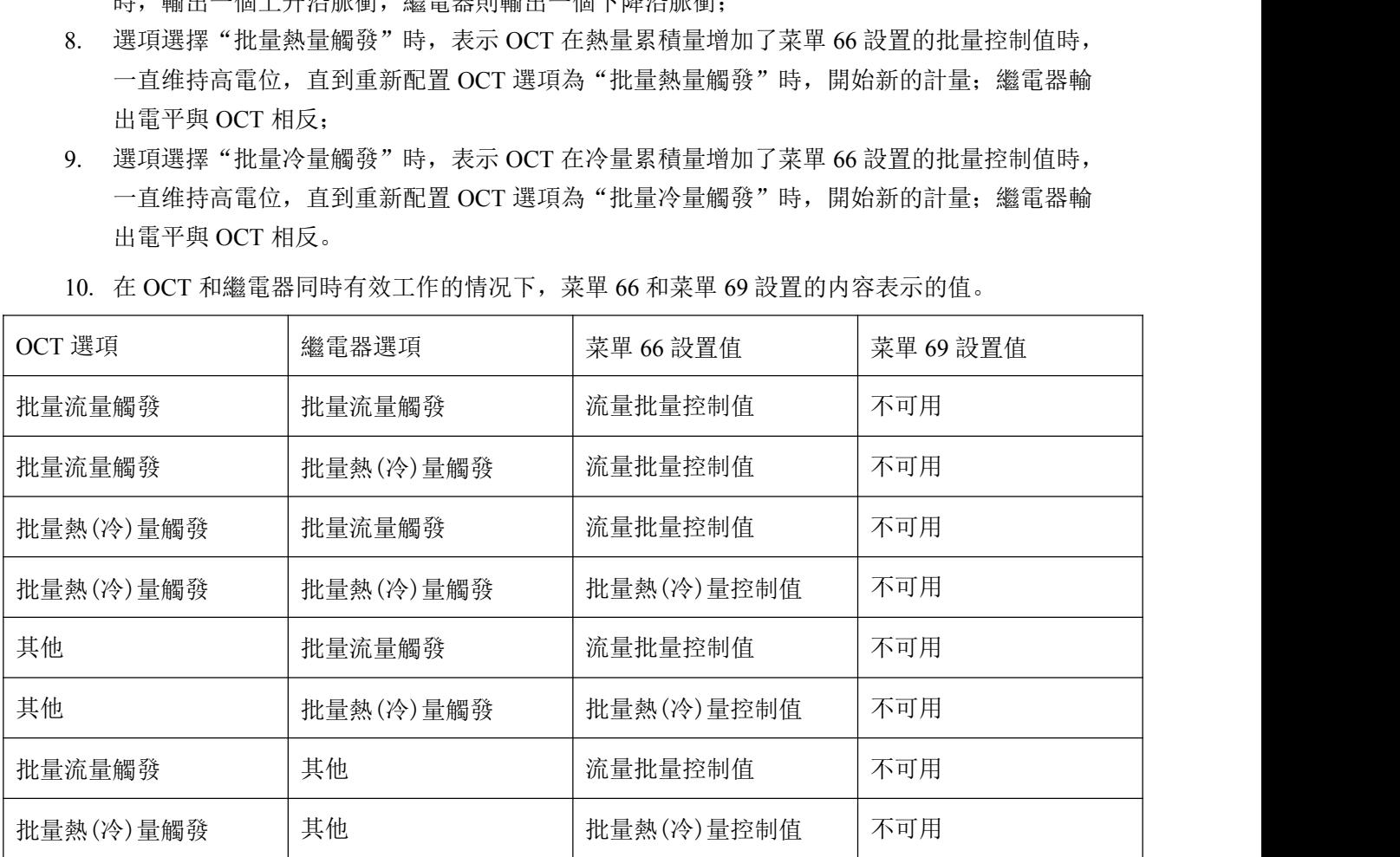

10. 在 OCT 和繼電器同時有效工作的情况下,菜單 66 和菜單 69 設置的内容表示的值。

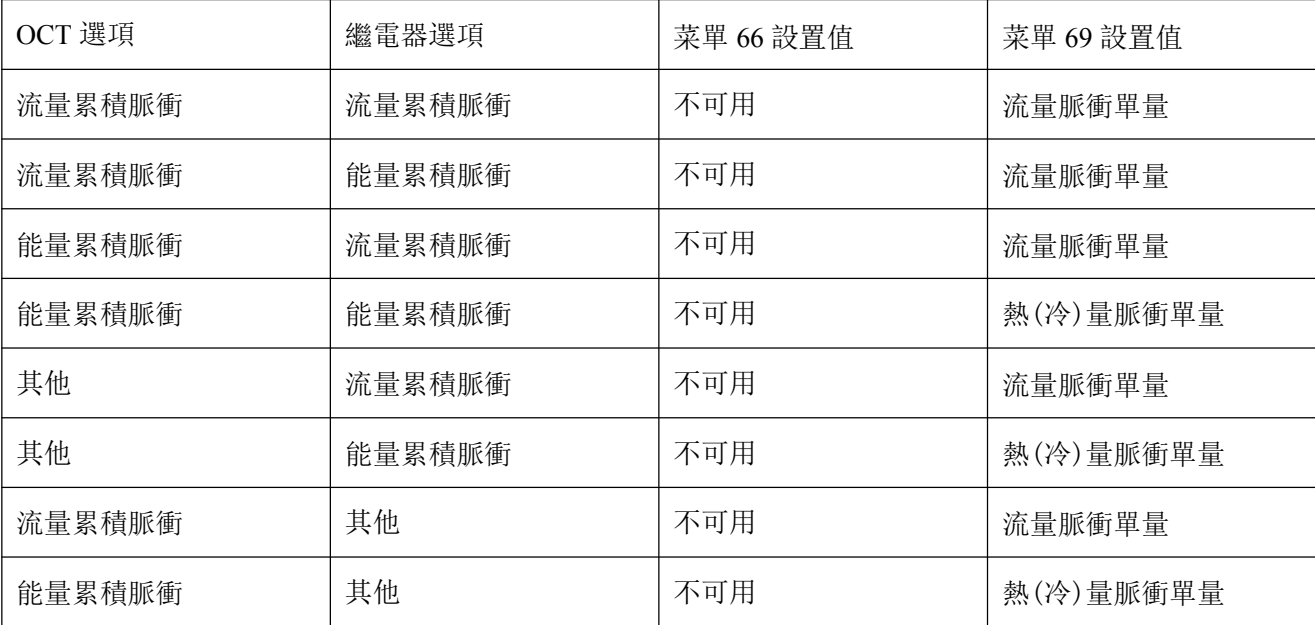

# 川得科技股份有限公司

# http://www.chunde.com.tw

總公司:高雄市仁武區名山十街 136 號 北部分公司:桃園市中壢區民權路四段 273 號 8 樓 Tel:03-4252256 Fax:03-4253358 E-mail:chunde.north@msa.hinet.net

Tel:07-3735373 Fax:07-3758835 E-mail:chunde88@ms51.hinet.net